# **computer "ON THE DOUBLE"**

**De Z80 op 6 Megahertz plus RESET knop. Peter Zevenhoven** 

## **C.U.C. journaal diverse nummers**

## *Scanned, ocr'ed and converted to PDF by HansO, 2001*

Zouden we de computer sneller willen maken dan kunnen we of de 'performance' van de software verbeteren of de kloksnelheid van de microprocessor verhogen. Bij een bestaand ontwerp (zoals onze SVI computer) is het laatste verreweg 't eenvoudigst te realiseren, zeker daar er in dat geval immers al 2 totaal verschillende software aanpassingen verricht dienen te worden.

Ten einde de kloksnelheid te kunnen verhogen, behoeven er slechts 2 modificaties in de computer aangebracht te worden. NI. het vervangen van de Z80A microprocessor (met een maximale klokfrequentie van 4 MHz) door z'n snellere broertje de Z80B en tevens dient nu (natuurlijk) de klokfrequentie op zich (nu 3.5795 MHz) naar 6 MHz gebracht te worden. Dit kan bij de SV.328 eenvoudig worden gerealiseerd door het vervangen van een kristal, terwijl de MSX versies bovendien een kompleet nieuwe klokgenerator nodig hebben.

In principe zou het natuurlijk mogelijk zijn een nog snellere Z80 te kiezen, iraar dan zullen bijna alle chips in het systeem vervangen moeten worden (sneller RAM en ROM bijv.), hetgeen een beetje duur wordt (een typisch hollandse overweging...). Dus we houden het maar op 6 MHz, dat inmiddels ruimschoots bewezen heeft te functioneien. In de praktijk blijkt het zeer wenselijk met een schakelaar tussen de 'normale' en de snelle klok te kunnen kiezen, omdat bijv. de cassetteroutines ook 70% sneller worden. Dit laatste is op zich geen bezwaar (mijn SV.903 recorder heeft totaal geen problemen met de hogere snelheid), maar de SV.328 weigert om 'oude' cassettes in te lezen als hij op 6 MHz staat te knorren.

Een schakeling van 3 LSTTL IC's en enige losse onderdelen zijn nodig om de klokfrequentie feilloos omschakelbaar te maken. Het schema van deze schakeling vindt u in figuur l. Voor het gemak is er ik voor deze schakeling een printje ontworpen dat (gemonteerd en al en inclusief de nieuwe Z80B) via de Lezers Service verkrijgbaar is. Figuur 2 bevat de afbeelding van de montage der onderdelen op dit printje. Het printje bevat geen gaten voor montagedoeleinden daar het in 4 verschillende computers ingebouwd moet kunnen worden. De voedingslijnen ("+" en "-" genaamd) van het printje bevatten extra gaatjes. In de tot nu toe gemodificeerde computers heb ik in enkele van deze gaatjes afknipte weerstandsaansluitdraden gesoldeerd en op de computerprint aan een "+" of "-" aansluiting van een IC's. Op deze wijze wordt de 6 MHz print van voeding voorzien en tegelijkertijd op z'n plaats gehouden.

De montage voor alle type computers is in grote lijnen hetzelfde (natuurlijk gebruiken we geschikt gereedschap, dus bijv. een soldeerbout van maximaal 30 watt vermogen); per computer zijn de details in figuur 3 tot en met 6 gegeven:

- maak de computer open (schroefjes aan de onderkant);

- indien de Z80A niet in een IC voet zit, zal deze eruit gesoldeerd moeten worden. Haal hiervoor eerst de hoofdprint uit de kast, teneinde de Z80A aan de onderzijde los te k;mnen solderen. Hoewel de print dubbelzijdig en doorgemetalliseerd is, blijkt het (met een tinzuiger) toch niet al te lastig te zijn de Z80A eruit te halen. Soldeer dan de met het printje meegeleverde IC voet in de print.

- druk de Z80B voorzichtig op z'n plaats en maak l of 2 gaten in de zijkant van de kast. Een voor de 3.58/6 MHz keuze schakelaar en een voor de eventueel gelijktijdig te plaatsen RESET knop;

- verwijder de draadbrug/verbinding tussen 3.58 en CPUCLK, bij de X'Press dient de printbaan aan pin 8 van de Video Processor (IC 51) op de onderzijde van de print doorgesneden worden;

- plaats het 6 MHz printje (een suggestie is met stippellijntjes in de figuren aangegeven, samen met enkele "+" en "-" punten in de buurt) en maak de noodzakelijke verbindingen 3.58, CPUCLK en de drie draden voor de schakelaar;

- indien gelijktijdig een RESET knop ingebouwd, wordt kan deze drukschakelaar (met maakcontact), in serie met een weerstand van 100 ohm, tussen het met RESET aangegeven punt en een "-" aansluiting aangesloten worden.

In principe zijn we nu klaar, maar er is nog een probleem met de geluidsgenerator. Deze krijgt namelijk een van de 3.58 MHz afgeleid kloksignaal (1.79 MHz) dat tot 3 MHz oploopt. Volgens de gegevens mag dit IC slechts 2 MHz hebben.

Nu blijkt de PSG het in de praktijk ook op de hoge frequentie te doen, met als bijverschijnsel dat dan alle tonen (BEEP en PLAY) hoger zijn. Voor de SV.328 (I) en SV.728 bezitters is het simpel de PSG te allen tijden op de originele klokfrequentie te laten draaien. In figuur 3 en 5 is aangegeven welke printbaan (aan de bovenzijde) hiervoor doorgesneden dient te worden en welke verbinding daarvoor in de plaats komt (van 3.58 af).

De SV.328 (II) en SV.738 bezitters zijn in dit geval minder gelukkig en dienen nog een extra 2 deler ergens in de computer te plaatsen. Het 'schema' hiervoor is in figuur 7 gegeven. Deze tweedeler dient tussen de originele 3.58 MHz en pen 22 van de FSG geplaatst te worden, terwijl de voedingsspanning van nabijgelegen onderdelen afgetakt kan worden. De originele aansluiting aan pin 22 dient verwijderd te worden of de printbaan door te snijden (onderzijde) of van een IC (als dat in een voet zit) een pootje om te buigen (IC 25, pen 37 van de SV.328 (II) en IC 35, pen 17 van de X'Press). In mijn SV.328 gebruik ik een 64K RAM uitbreiding als printer en sectorbuffer (CP/M BIOS, elders in dit blad). Het blijkt dat deze RAM kaart (althans in mijn geval) enkele nanoseconden te traag is, zodat hij niet goed meer werkt als hij warm wordt (na enkele uren) en op 6 MHz moet werken. Het is echter niet nodig de gebruikte 200 nS RAM chips te vervangen; er hoeft alleen een printbaan doorgesneden en een weerstand plus condensator gesoldeerd te worden. Bekijk figuur 8 voor verdere details. Deze modificatie geldt niet voor de MSX 64K RAM kaart (hierover ontbreken mij voldoende gegevens) . Het blijkt dat SCREEN l en 2 opdrachten voor de SV.328 op 6 MHz iets te snel naar de Video Processor worden geschreven en een rommeltje op 't beeldscherm maken. MSX machines hebben hier geen last van (de SV.328 met MSX emulator trouwens ook niet). CP/M werkt het ook 'gewoon' op de snelle .328 en X'Press (SV.728 heb ik niet kunnen testen). Bij mijn SV.328 met 605 box geeft het opstarten soms problemen als de CPU op

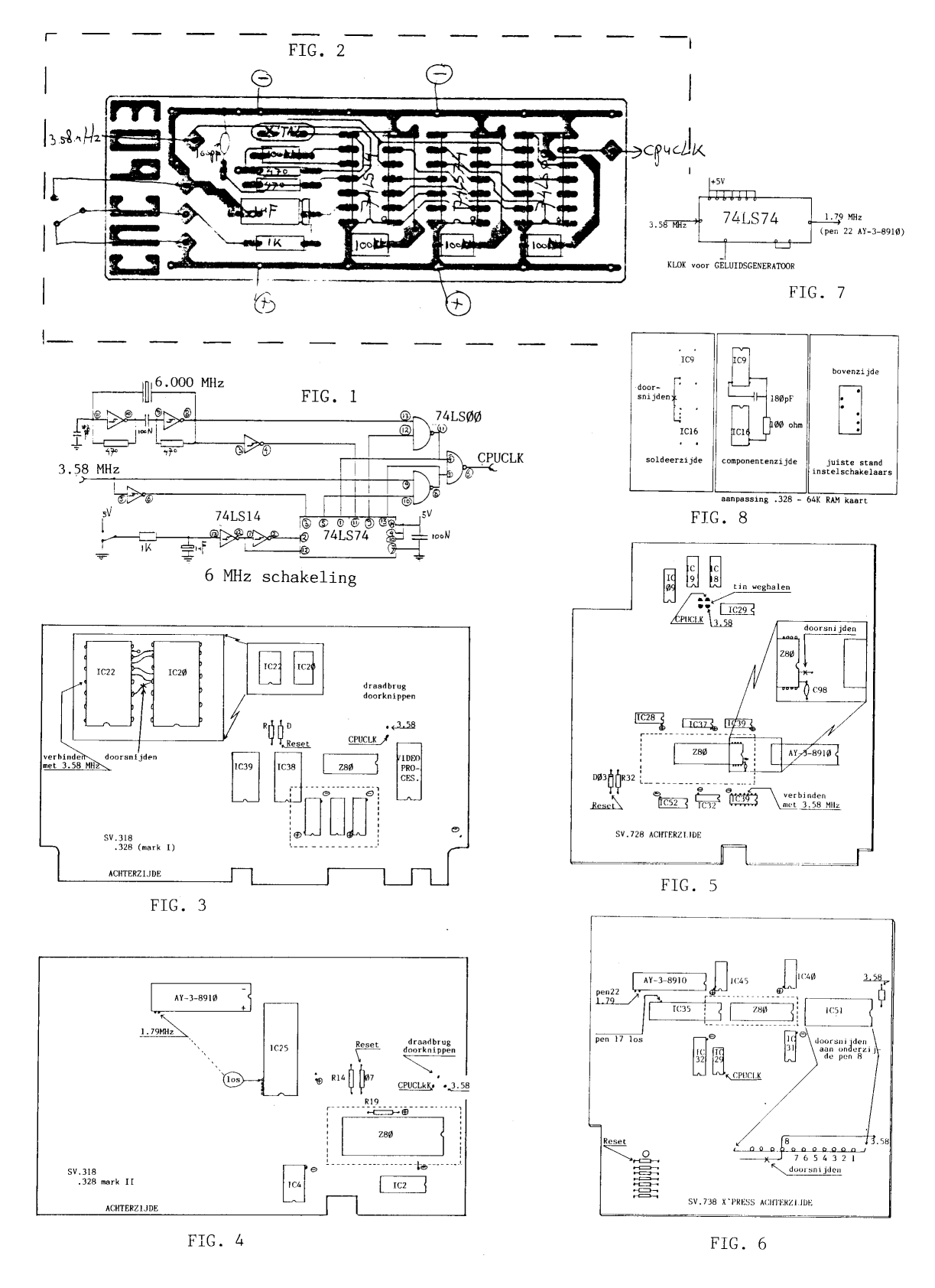

6 MHz staat. Ik start dan gewoon met 3.58 MHz op en schakel om nadat de A> prompt is verschenen.

# **"COMPUTER ON THE DOUBLE" 2**

(6 MHz modificaties voor MSX-2 computers)

Het C.U.C. 6MHz inbouwproject zoals gelanceerd in de Software Omnibus '86/87 (nr. (14/15) verheugt zich nog steeds in een grote belangstelling. Oorspronkelijk ontworpen voor MSX-1 en SVI.328 computers, kwam ook van MSX-2 bezitters' zijde de vraag naar dit project op het C.U.C, afstormen.

-OPMERKINGEN

Mede door publicatie van deze C.U.C, ontwikkeling in andere MSX tijdschriften, kwam uit het veld niet alleen de vraag, maar ook opmerkingen over de soms niet correcte werking op de diverse merken MSX-2 computers. Hiertoe diende voor sommige typen alsnog 'n modificatie te worden bedacht. Deze behandelt het onderstaande. -INBOUW

Ons eerste advies is steeds: bestel de print vooraf, neem hem mee naar een clubdag en laat hem daar door het C.U.C, lab of het Research Team inbouwen.

Toch zelf proberen? Dan is de volgende handelwijze aan te bevelen.

Allereerst dient de Z80A CPU (ook wel Z8400 of 780-1 genoemd) die zich in uw apparaat bevindt te worden verwijderd. Een strategie hierbij is eerst de pootjes van dit IC door te knippen, de resten van de pootjes uit de print solderen en vervolgens met de tinzuiger de gaatjes schoonmaken. Vooral bij een doorgemetaliseerde print geeft dit minder kans op beschadigingen. Maar de Z80 direct met de tinzuiger er uit verwijderen is, vooral bij enkelzij-dige prints, ook goed mogelijk.

Nu kan men de nieuwe meegeleverde 40-pens IC-voet in de gaatjes drukken, vast solderen en daarin de 6MHz snelle Z80B aanbrengen.

Vervolgens de verbinding van pen 8 van de video processor - VDP, de chip met 64 pootjes en even groot als de Z80 - en de rest van de schakeling verbreken. Dit is een kwestie van de juiste print-baan (liggend aan dat pootje) door te snijden, alleen het koper. Is het mogelijk deze chip uit het voetje te lichten, dan pen 8 naar buiten buigen en het IC weer in het voetIe drukken.

Zoek op de computer print naar 'n 5V voedingspunt en massa, en verbindt de nieuwe print met deze aansluitingen, zodat ze kan werken na het inschakelen van de computer. Pootje 8 van de video processor met de 3.58 MHz ingang van de nieuwe print verbinden, en de 6 MHz uitgang (CPUCLK) aansluiten op de doorgesneden baan waaraan eerst pootje 8 van de VDP zat.

## -HINDERNIS l

Zo behoort de schakeling nu te werken. Zowel op 6 MHz als op de oude 3.58 MHz snelheid door met het meegeleverde schakelaartje heen en weer te schakelen. De VDP zal nu, vooral bij het scrollen van tekst, wat kuren vertonen. Ten einde deze op te lossen, dient schakeling l (Afb. 1) aan de 6 MHz print te worden toegevoegd. De ervaring leert, dat deze schakeling zo aan de IC's van de 6 MHz print kan worden gesoldeerd. Op een stukje gaatjesbord monteren kan uiteraard ook. Voor de getekende NAND poort (74LSOO) gebruiken we een ongebruikte poort van de 6 MHz print.

Wel nog even afregelen. Start BASIC op en houdt hierbij de ENT-toets samen met een letter-toets ingedrukt. BASIC geeft nu steeds Syntax error; terwijl het beeld loopt, kan de potmeter worden ingeregeld zodat er geen onzin meer op het scherm verschijnt. -HINDERNIS 2

Na montage van de 6MHz print op MSX-2 computers met een los toetsenbord, werkt dit niet langer correct. De oplossing in dit geval is de 8 pull up weerstanden (dikwijls aangetroffen in een blokje single in line behuizing) die aan de 8 aansluitdraden van het toetsenbord liggen (over het aleemeen in de buurt van de con-

nector) in waarde te verlagen van 4K7 tot 2K2 (of 4K7 er parallel aan te monteren). -HINDERNIS 3

Soms werken de drives niet onder 6 MHz, of er 'moet' met 3.58 MHz worden opgestart, waarna ze wel goed funtioneren. De reden kan zijn, dat de disk controller te snel wordt afgevraagd. Mogelijk biedt schakeling 2 (Fig. 2) de oplossing. Op t gevoel dient ook nu de potmeter ingeregeld te worden. Op diverse clubdagen is bij inbouw dit hulp-procede in de praktijk met succes getoetst. Maar exemplarisch kan er nog een onvolkomenheid je naar voren komen.

-OOK 8 MHz? Neen.

Dit was en is een veel voorkomende vraag, die we helaas negatief moeten beantwoorden. De reden is eenvoudig: het RAM in de computer heeft een te trage toegangstijd om op tijd te kunnen worden 'beschreven .

Komt dat ook nooit, of misschien iets anders?

Nieuwsgierigheid is er om geprikkeld te worden. Wij doen dit op een eenvoudige wijze: houdt de Software Omnibus 89/90 in de gaten. Want u weet, 't C.U.C, heeft altijd wel weer iets nieuws.

# **"COMPUTER ON THE DOUBLE" (3)**

6 MHz op MSX-1/2 en SV.328

De nieuwe 6 MHz print voor MSX-1/2 en de SV.328 computers Dat dit C.U.C, ontwerp, dat iedere MSX en SV.328 computer op een klok frequentie van 6 MHz laat werken, zo'n enerverend leven tegemoet zou gaan, had de ontwerper, Peter Zevenhoven, niet in gedachte. Maar wat wel? Gewoon, zijn SV.328 computer kon misschien, in plaats van de standaard 3,75 MHz, wel eens op 6 MHz werken. Hij ontwierp derhalve een schema, werkte dit uit, zette componenten op een proefprint en bouwde hem in de computer in. Even nog een weerstandje in waarde veranderd, en ja hoor, het werkte. Bovendien kon nu met een schakelaar heen en weer ge-switched worden tussen 3,75 en 6 MHz. Maar vooral op 6 MHz was het voor de meeste zaken een aanzienlijke snel-heids-verbetering.

Bovendien koppelden we er een RESET knop aan vast, hetgeen voor vele (vooral enigszins technische computeraars) toch wel een opluchting bleek.

## **Ook voor MSX-1**

Intussen waren de eerste MSX-1 computers op de markt verschenen. Die bleken qua ontwerp zo nauw verwant aan de SV.328 dat het mogelijk leek het 6 MHz ontwerp ook in dit type computers in te bouwen. En wat denk je, het lukte nog ook. Ten minste, op de MSX-1 machine waarop het werd

uitgeprobeerd.

Na publicatie van het ontwerp, dat meteen een succes was, kwamen ook de eerste opmerkingen. Niet iedere MSX-1 computer accepteerde het printje probleemloos, bleek nu. Geen nood, een aanpassinkje, en nog een aanpassinkje, en ook dat was weer verholpen.

## **Nu nog op MSX-2**

Maar daagde MSX-2 op. Net doen alsof je neus bloedt en inbouwen. Laat het nu nog werken ook! Ten minste, op die ene machine. Want vanaf dit moment waren de problemen niet van de lucht. Van het zelfde type liep dan de ene machine wel en de andere helemaal niet, of zelf op geen enkele snelheid meer. Niet alleen maakten de inbouwers zelf fouten, maar het printje bleek ook bepaalde typen computers niet de baas. Vooral de Sony's waren behoorlijk in de contramine. We zouden ze uiteindelijk toch klein willen krijgen (al werd in dit geval een kleine modificatie van de computer en niet van het printje noodzakelijk). Diverse dingen werden natuurlijk ook ontdekt bij het inbouwen op de clubdagen. Die ervaring leidde tot de conclusie dat er hier en daar nog iets verbeterd kon worden.

Ten slotte ontstonden er enkele (geplubiceerde) modificaties, waarna het 6 MHz project domweg op iedere MSX-1 en MSX-2 computer was in te bouwen.

De SV.328;

 De 80 kolommen kaart van bijna alle SV.328 computers (behalve bijv. die waarop het 6 MHz printje ontworpen is, vandaar dat het probleem pas later bekend is geworden) blijkt problemen op te leveren met scrollen als de CPU op 6 MHz staat.

De oplossing is een modificatie van de 80 kolommenkaart in de vorm van het verlengen van het WAIT signaal tijdens een 80 kolommen lees/ schrijf actie.

We gebruiken hiervoor een extra ongebruikte poort van IC 5 (74LS32). Op sommige 80 kolommen kaarten is deze poort al door Spectravideo voor een onduidelijke modificatie gebruikt. Die hebben we ongedaan gemaakt en daarvan geen problemen ondervonden.

Als volgt

Onderbreek (printbaan doorsnijden) de verbinding tussen pen 5 van IC 24 (74LS74) en pen l van IC l (7406).

Verbind:

- pen 5 van IC 24 met pen 4 van IC 5

- pen 9 van IC 24 met pen 5 van IC 5

- pen 6 van IC 5 met pen l van IC l

geinverteerde cursor

 Omdat de 80 kolommenkaart nu toch open is, kan er nog een modificatie uitgevoerd worden, die een waar nodig 'geïnverteerde' cursor oplevert. Dus eindelijk een cursor die ook zichtbaar blijft als deze in een WORDSTAR blok geplaatst wordt (KB/KK). Soldeer hiervoor de weerstand R 5 (in de buurt van de uitgangs connector) aan een kant los (de kant het dichtst bij IC 28).

Verbind:

- pen 4 van IC 10 met pen 8 van IC 22

- pen 5 van IC 10 met pen 3 van IC 20

- pen 6 van IC 10 met de losgemaakte zijde van R 5

#### opstarten

Het kan zijn dat de SV.328 met DISK niet goed opstart als hij op 6 MHz staat, hier is echter niets aan te doen, dus opstarten met 3,58 MHz.

# **De SV.738;**

Het blijkt dat de SV.738 onder CP/M niet goed scrollt als de CPU op 6 MHz werkt. Dit wordt veroorzaakt door het te snel aansturen van de Video Processor en kan zowel software- als hardwarematig opgelost worden. Omdat er verschillende versies van de SV.738 CP/M systeemdiskette zijn, kiezen we voor de hardware oplossing: extra wachttijd introduceren bij het aansturen van de VDP. Dit geeft onder 3,58 MHz een verwaarloosbare (0,1% of zo) vertraging.

Dit realiseren we met slechts 3 onderdelen: een condensator van 4N7, een instelpotmeter van IK (linear) en een diode 1N4148. Daarnaast gebruiken we 3 nog vrije inverters in de SV.738.

Maak de SV.738 open en verwijder de disk-drive (4 schroeven uit de print halen en de twee connectors loshalen).

Verbind achtereenvolgens:

- pen 9 van IC 35 (vlak bij de Z80) met pen 12 van IC 13 (7406, bij de 1793 diskcontroller).

- pen 13 van IC 13 met pen 10 van IC 6 (74LS14, vlak bij het 1,8432 MHz kristal).

- pen 11 van IC 6 met pen 12 van IC 6.

- de anode van de 1N4148 diode samen met een zijde van de instelpotmeter met pen 7 (massa) van IC 36 (naast IC 35).

- de condensator met pen 26 van IC 35

- de kathode (met de zwarte streep) van de 1N4148 met de loper van de instelpotmeter en de andere zijde van de condensator.

- het knooppunt van de diode, instelpotmeter en de condensator met pen 13 van IC 6.

#### En dicht

Plaats de drive terug, zet de instelpotmeter op de minimale waarde, start de computer onder CP/M, zet de CPU op 6 MHz, kies 80 kolommenstand via functietoets 2 en hou de ENTER toets ingedrukt.

Als het goed is zal het beeld gaan scrollen en de bekende onzin op het beeld laten zien. Verdraai nu de potmeter totdat het scrollen goed gaat (en dan voor de zekerheid nog iets verder). Als het niet lukt dan de waarde van de capaciteit verhogen (naar ION) of een weerstand (IK) in serie met de instelpotmeter zetten.

niets aan te doen

Het kan zijn dat de SV.738 niet goed opstart als hij op 6 MHz staat, hier is echter niets aan te doen, dus opstarten met 3.58 MHz.

Beter monochrome beeld

Nu de SV.738 toch open is, kunnen degenen die last hebben van

 'strepen' of 'puntraster' (dansen van de letters) op een monochrome monitor dit oplossen door de kleur-informatie uitschakelbaar te maken. Monteer hiervoor een (lx maak) schakelaar, aangesloten tussen pen 15 en 17 van IC 64 (MC 1377, bij de antenne uitgang). Wanneer deze schakelaar contact maakt wordt de kleurendraaggolf onderdrukt, hetgeen daarna een stabiel monochroom beeld oplevert.

#### **solderen**

Solderen dient altijd uiterst nauwkeurig en in dit geval met een kleine soldeerbout te gebeuren.

#### **6 MHz op MSX computers en .328**

In de Software Omnibus '86/87, uitgave 14/15 van ons club magazine, plaatsten wij het artikel "computer ON THE DOUBLÉ". Hierin werd aan de hand van tekeningen en aanwijzingen uiteengezet hoe wij een MSX computer (SV.728, .738, en in wezen ieder type en merk, maar ook de SV.328) op de aanzienlijk hogere klokfrequentie van 6 MHZ (i.p.v. 3.7 MHZ) konden laten draaien, hetgeen uiteraard voordelen oplevert. De truuk zit

hem in een printje met een nieuwe CPU (Z80B) en wat onderdeeltjes. E.e.a. eventueel kant en klaar via de Lezers Service te bestellen.

Hebt u voor dit project belangstelling, dan kunt u via het aanschaffen van uitgave 14/15, en 19 waarin wat nadere aanwijzingen staan vermeld ("6 MHZ. oplossingen"), ook uw computer sneller maken én eventueel zoals aangegeven van een reset-knop voorzien. Voor de anti zelf soldeerders onder u kunnen bereidwillige clubgenoten op de clubdagen wel wat voor u doen.

## **6 MHz op de SV.728**

Het 6 MHz project blijft hier en daar een zorgenkindje. Echter, de SV.728 heeft het (tegenstruibbelen) eindelijk op moeten geven, het is nu gelukt hem onder 6 MHz te krijgen.

Er zijn twee versies van het 6 Mhz printje; de eerste versie werkt na het toevoegen van een extra condensator en een potmeter (voor het afregelen hiervan is eigenlijk een oscilloscoop nodig: dus naar een clubdag komen), terwijl de tweede versie met een extra weerstand genoegen neemt. Hoe wat waarop aangesloten moet worden, is te zien in de twee bij dit artikel geplaatste schetsen. Merk op dat deze modificaties op slechts twee exemplaren van de SV.728 uitgeprobeerd zijn.

Het blijkt bij sommige SV.328 (en .738) computers ook niet altijd goed te werken. Het toevoegen van een 10K potmeter (ook in de schetsen aangegeven) kan een oplossing zijn. Voor afregeling hiervan kunt u op clubdagen terecht (niet op beurzen).

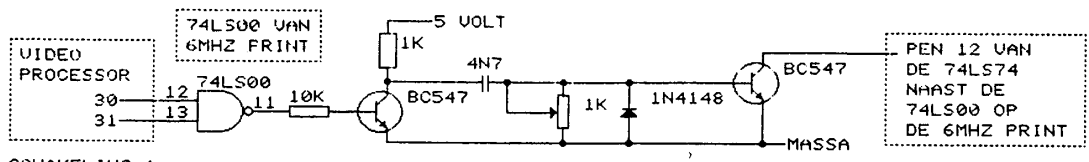

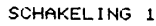

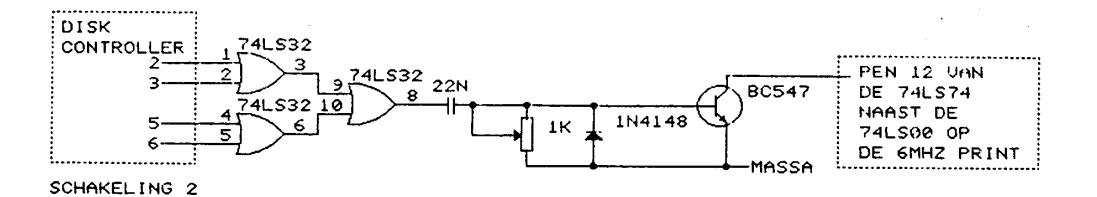

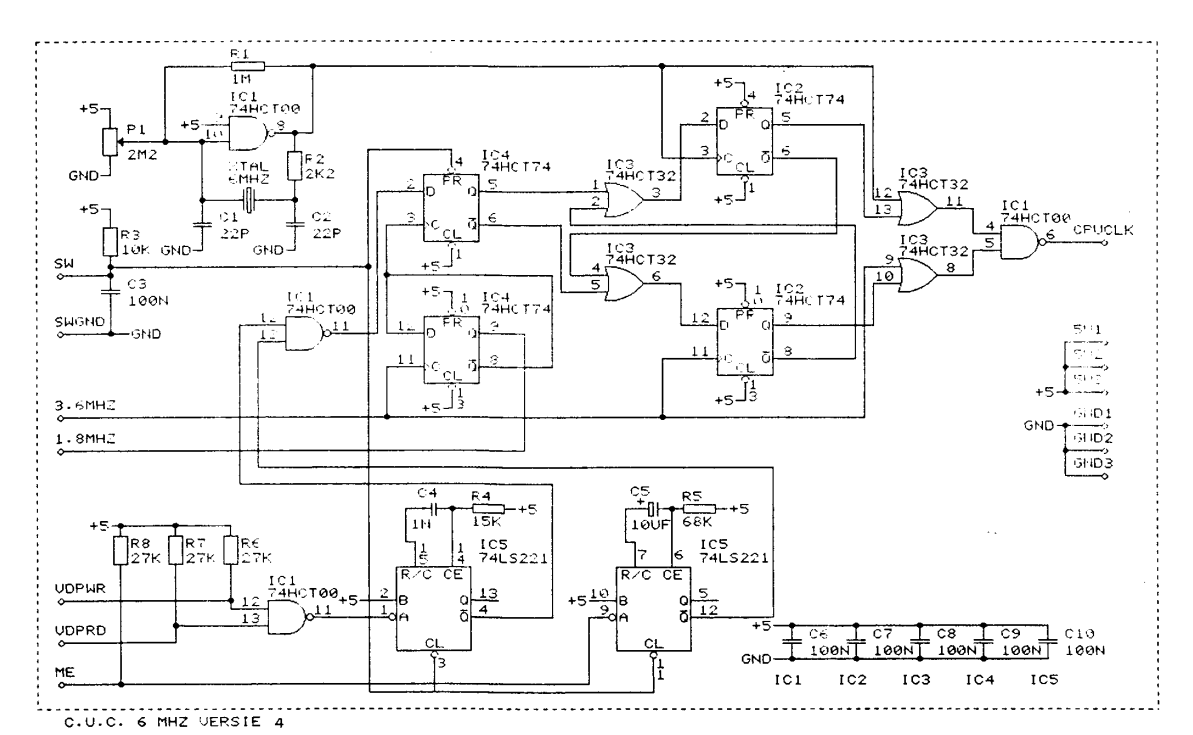

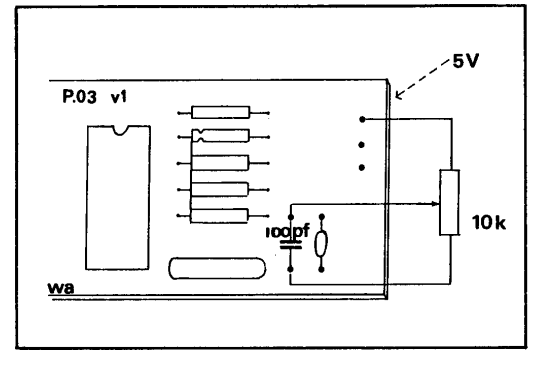

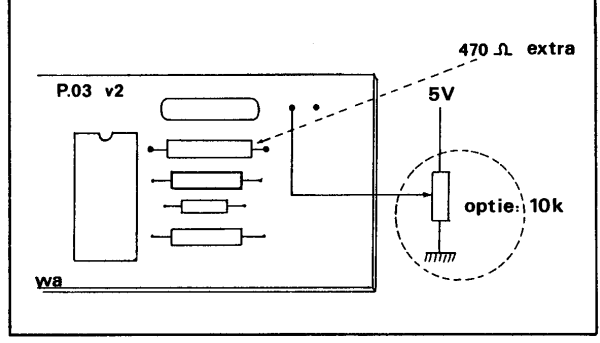